## **Check List for Request Approvals**

- Review Request Header
	- o Request Name (Example SFO 4/11-15/15)
	- o View all Comments (There could be information on sharing a room)
	- o Travel Group (If funding is provided by COE, COE must be the travel group) Check Budgeted amount if COE. **If COE Justification is attached check to see if employee chose the Travel Group Council on Excellence.**
	- o Check if Cash Advance Comment & Cash Advance Amount (Registration) (If applicable)
	- o View All Comments for Cash Advance (Should be Registration with dollar amount) (If Applicable)
	- o Enter initials in Cash Advance Comment Box after reviewing. Click Save.
- Review Segments
	- o Air Fare Dates and Amount (If applicable)
	- o Hotel Dates and Amounts (If applicable)
	- o Car Rental Dates and Amounts (If applicable)
- Review Expenses (Review Comments)
	- o Airfare, Hotel, Car Rental will come over from segments. (If applicable)
	- o Mileage is only an estimate.
	- o Registration (amount should be what is on cash advance amount and on registration form.)
	- o If there is a Cash Advance for Registration the Cash Advance box should be checked & Payee should be chosen.
	- o Travel Allowance (Meals Per Diem) is an estimate.
	- o Verify that other expenses are within Collin Colleges Travel Procedures.
- Attachments
	- o Agenda
	- o Registration Form (If Applicable)
		- Verify all three items dollar amounts are the same.
			- Cash Advance amount
			- Registration amount
			- Registration Form
	- o Justification (If Applicable) EX. COE (At manager's discretion)
- Click Approve if information is correct.

## **Check List for Expense Reports Approvals**

- Click on Details-Click Report Header (Verify)
	- o Report Name
	- o Travel Group If COE, verify budget amount. If over, check where is the remaining amount is allocated.
	- o Non Collin Payment- check to see if the contact information is entered.
	- o Review ALL COMMENTS!
	- Click on Details- Click Totals (Verify)
		- o Report Total
		- o Amount Approved
		- o Due Employee
		- o CBCP
- Click Details-Click Itineraries
	- o Verify dates and times for Travel Allowance (Meals Per Diem)

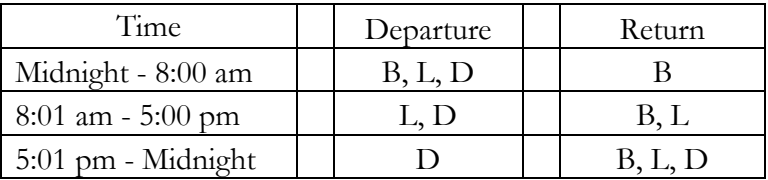

- Review each expense
	- o Agenda- check to see if meals were provided at the conference for Travel Allowance along with itinerary times of travel to check Travel Allowance.
	- o Airfare- **must have Agency booking fee (\$4.75)**
	- o Hotels in Texas, NO STATE TAX SHOULD BE ON RECEIPT
	- $\circ$  Registration If there is a cash advance there should be a Registration Expense.
	- o Mileage (Check to see if commute is deducted when traveling during work days)
	- o Check dollar amounts against receipts
	- o Travel Summary and Agenda should be attached
	- o Check if payment type is correct for Air, hotel, car CBCP in Collin Paid. Registration will be cash out of pocket but a cash advance will be attached if paid with Request.
- Click Summary
	- o Verify summary has a request attached with Request ID, click on Request and check to see if hotel amount is close to what was approved on Request.
	- o Click the Request drop down to verify the Expenses on the Request.
	- o Verify there is a cash advance if Registration is an expense
- Click Details- Click Allocation (if applicable)
	- o Review allocations amounts are distributed correctly
- *ALL "Y" UNDER REVIEWED*